## **ATM PIN Regeneration through Internet Banking**

## **Step 1 : From Quick Links > Select ATM/Debit Card**

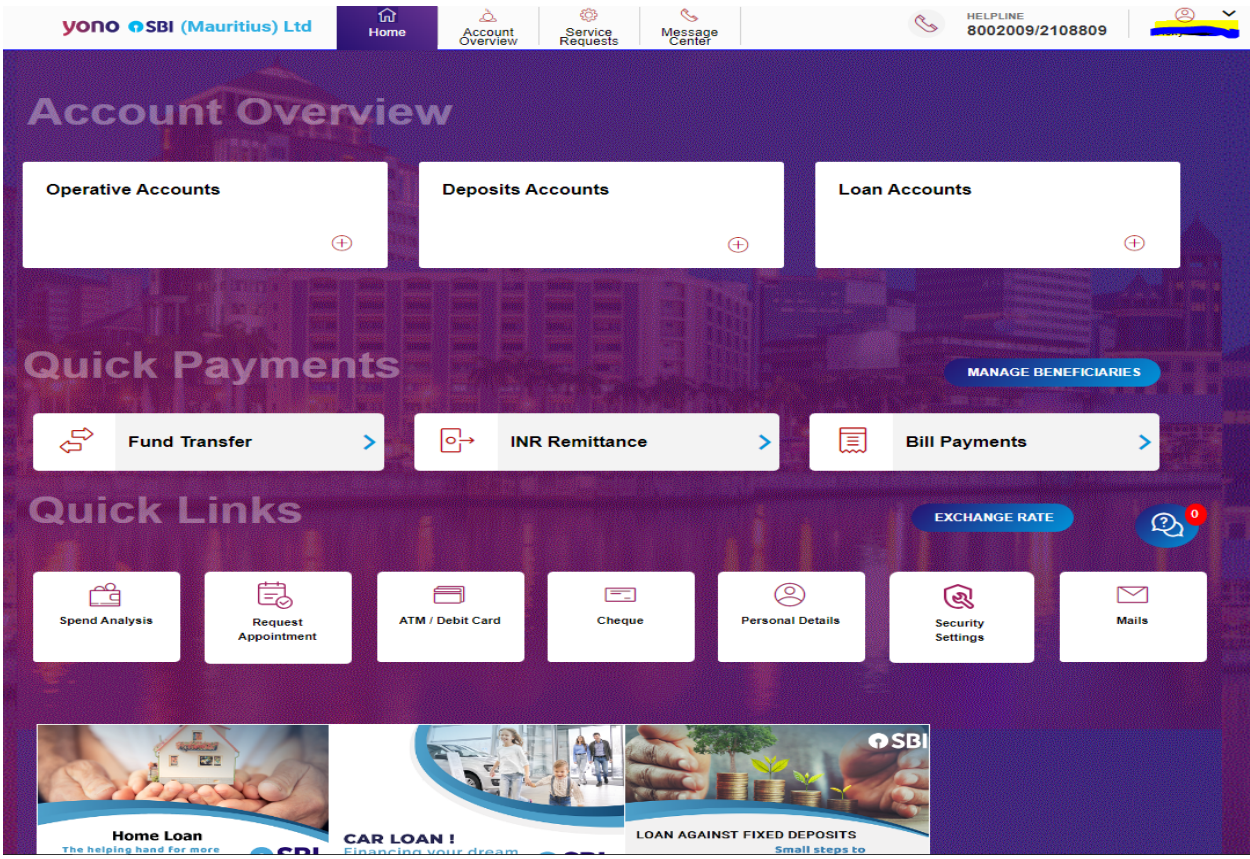

**Step 2 : Click on ATM Pin Regeneration**

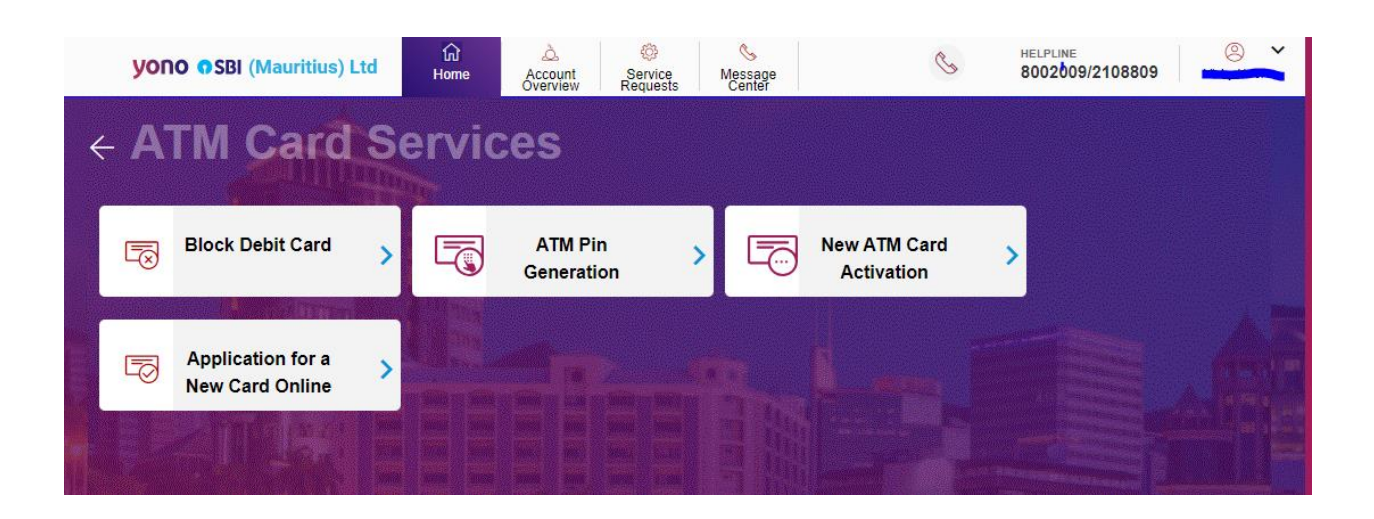

**Step 3: User will Received OTP on registered mobile number or email depending upon OTP preferences**

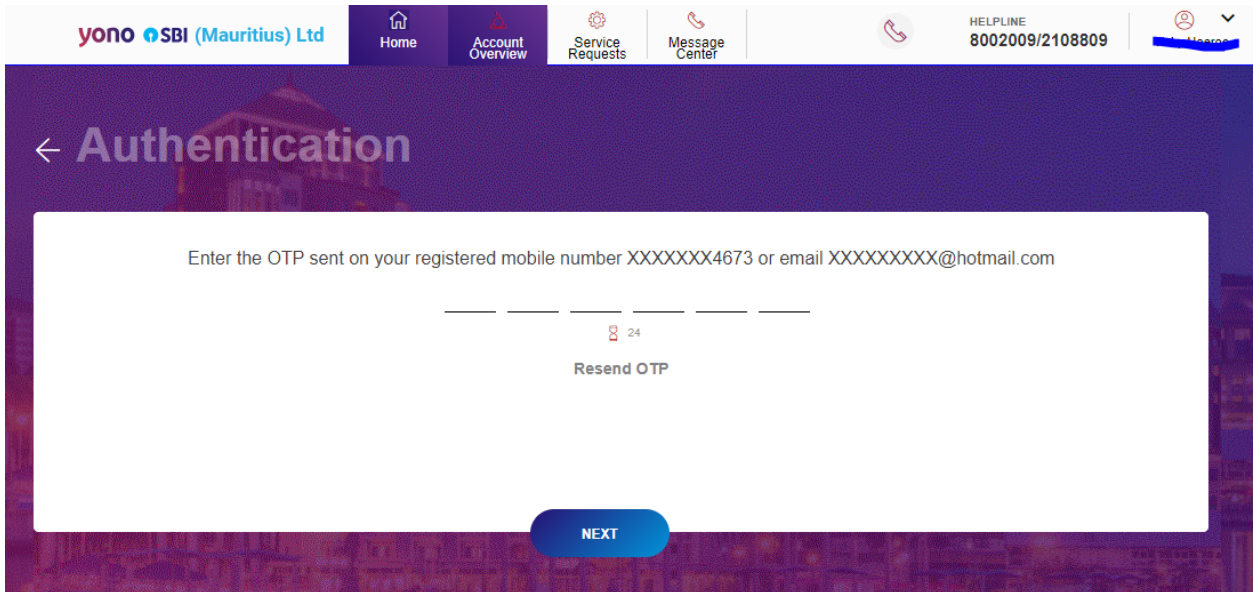

**Step 4: After Inserting the below screen will appear**

**User will need to select a/c and then chose card number**

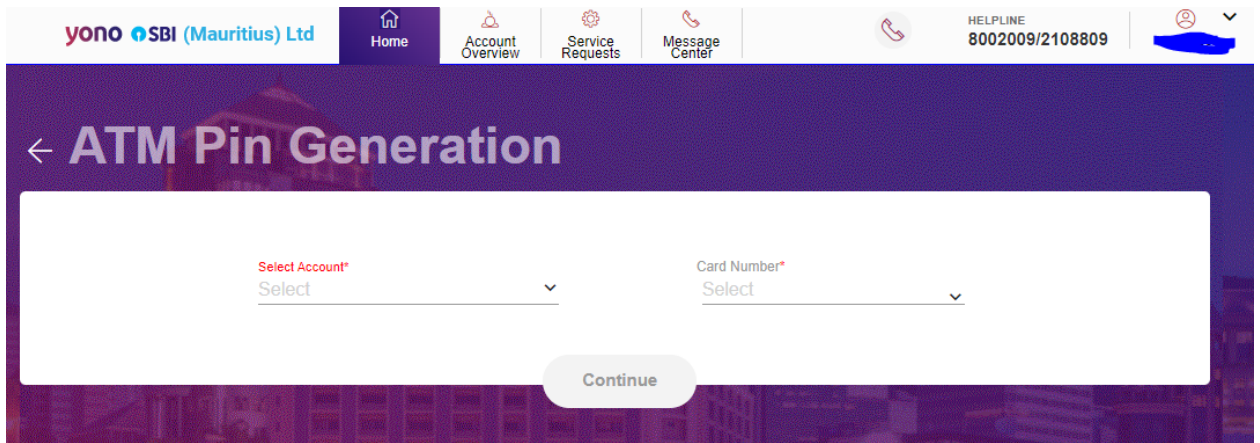

**Step 5: After inserting A/C number and card number > User will be requested to input 4 digits PIN Code**

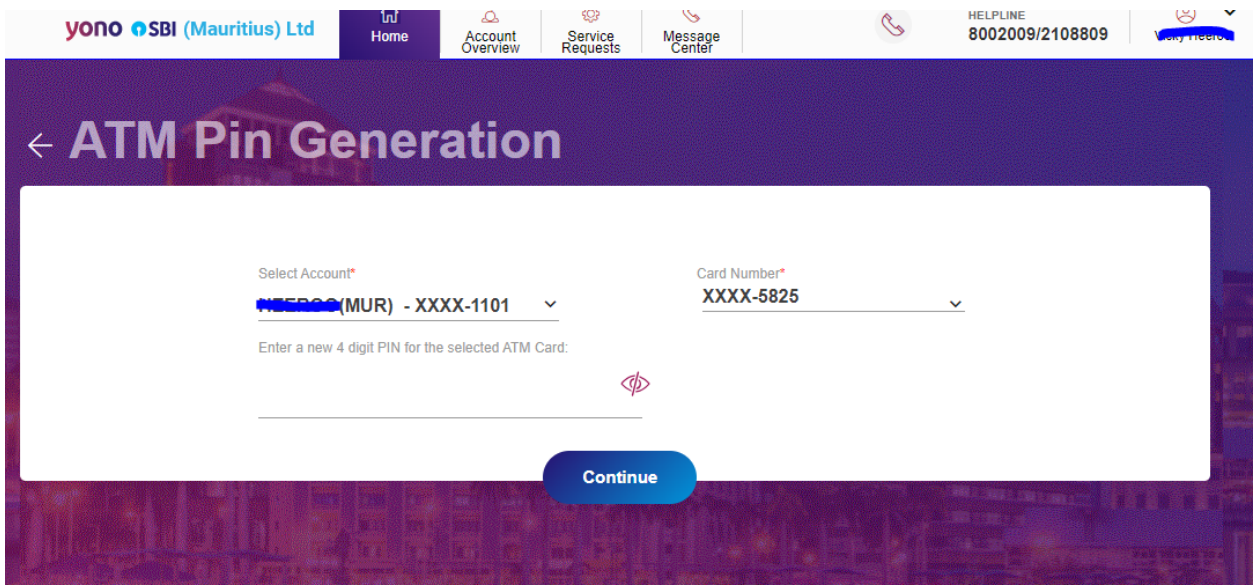

**Step 6: User will be prompted to re enter the 4 Digits Pin Code again and Submit**

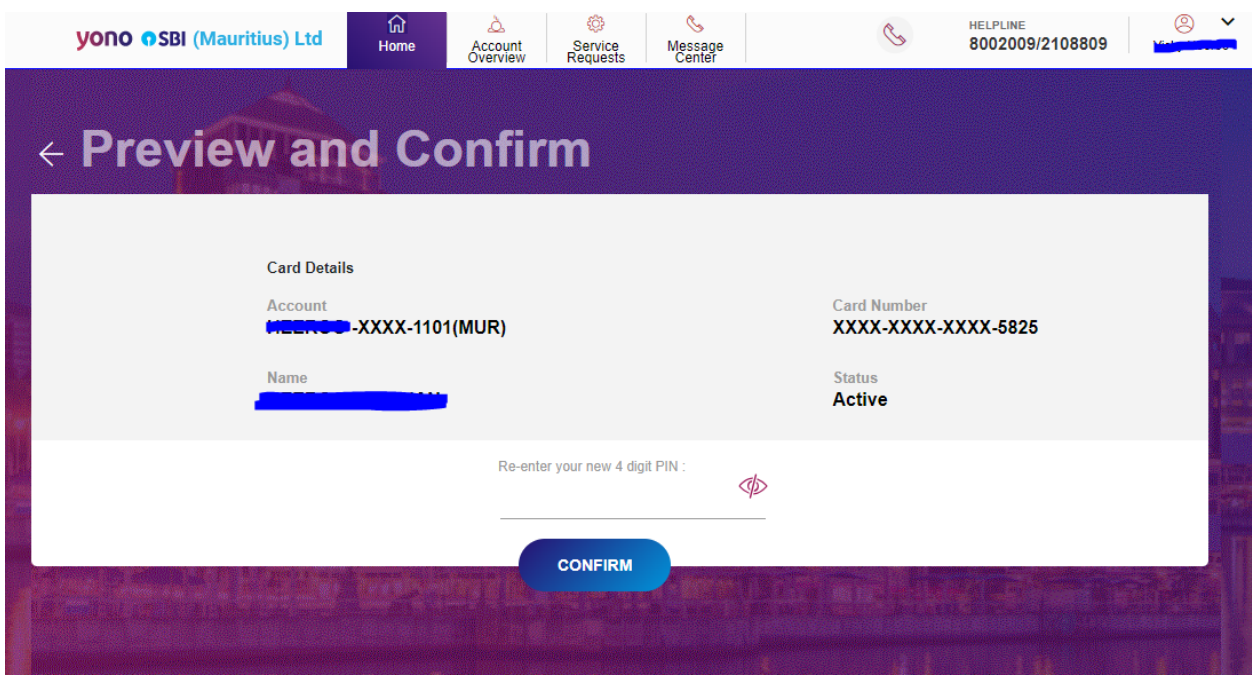

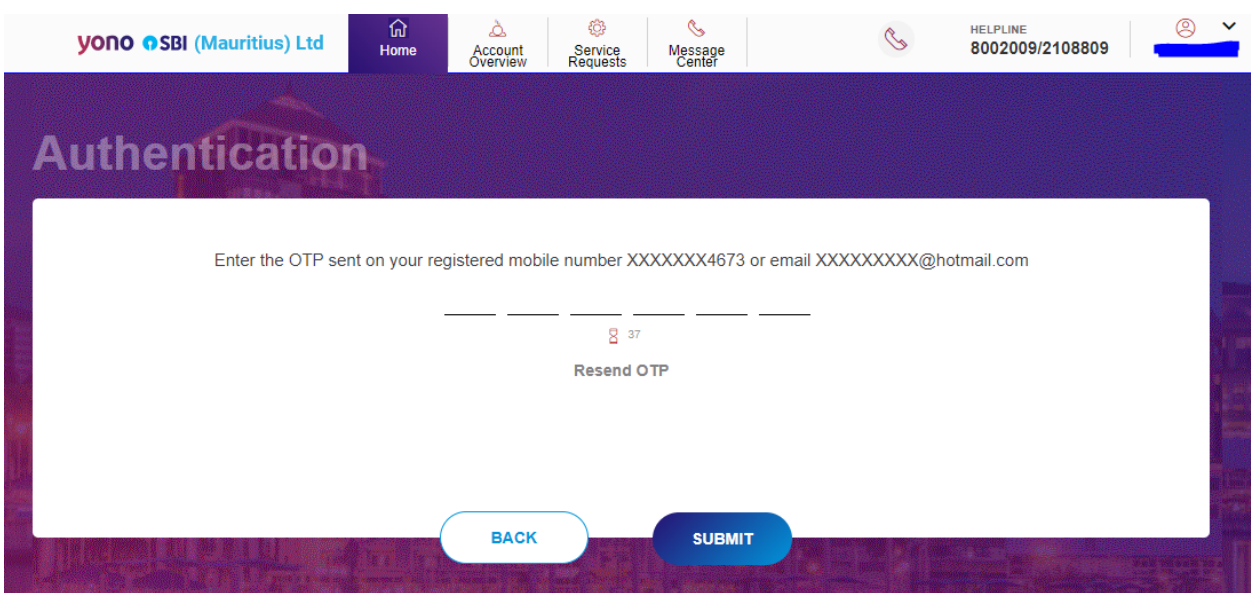

**Step 7 : OTP will be sent to registerd mobile number /email and user will have to insert same**

**Step 8: After entering OTP, user will received below confirmation that PIN Code has been generated successfully**

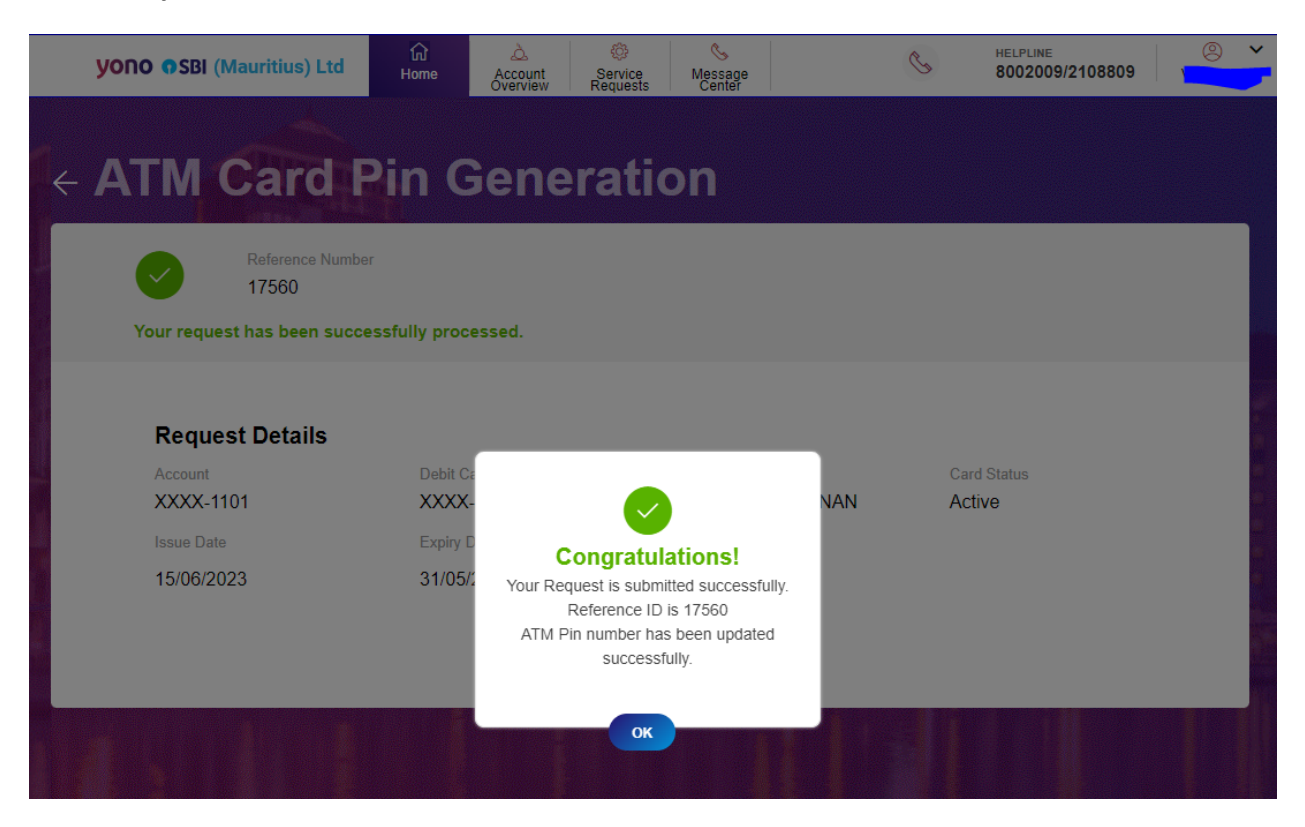